## **Listagem de Vales Compra - Painel**

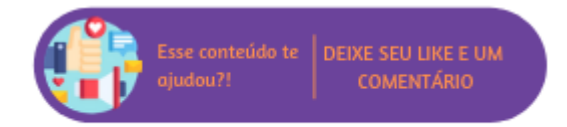

Através deste relatório será possível consultar todos os vales gerados no período informado, ao acessar a rotina serão disponibilizados os seguintes filtros:

- **Período:** data inicial e final para consulta de vales;
- **Sintética:** exibe a listagem de vales com as informações de: empresa, data da troca, cliente, saldo, vendedor e motivo;
- **Analítica:** exibe a listagem de vales com as informações de: empresa, data da troca, cliente, saldo, vendedor, motivo, código do produto, descrição e valor unitário;
- **Nº do vale:** permite listar o relatório de acordo com a faixa de numeração de vales informada;
- **Listar somente desta loja:** exibe os vales gerados para loja em questão;
- **Listar de todas as lojas:** exibe os vales gerados de todas as lojas do portal;
- **Todos:** listará todos os vales constantes no sistema;
- **Somente programa fidelidade:** listará apenas os vales originados no programa de fidelidade;
- **Listar somente os que possuem saldo maior que zero:** apresentará apenas os vales que não possuem o saldo zerado;
- **Listar vales com saldo abaixo de:** esta opção será habilitada quando o filtro acima for marcado, desta forma será possível listar apenas os vales com valor abaixo do estipulado no campo;
- **Agrupar por motivo de troca:** apresentará a listagem agrupando os vales de acordo com o motivo de troca selecionado;
- **Cliente:** por padrão será apresentado considerando todos os clientes, no entanto será possível informar um em específico;
- **Lote:** permite pesquisar um lote de vale compras avulso.

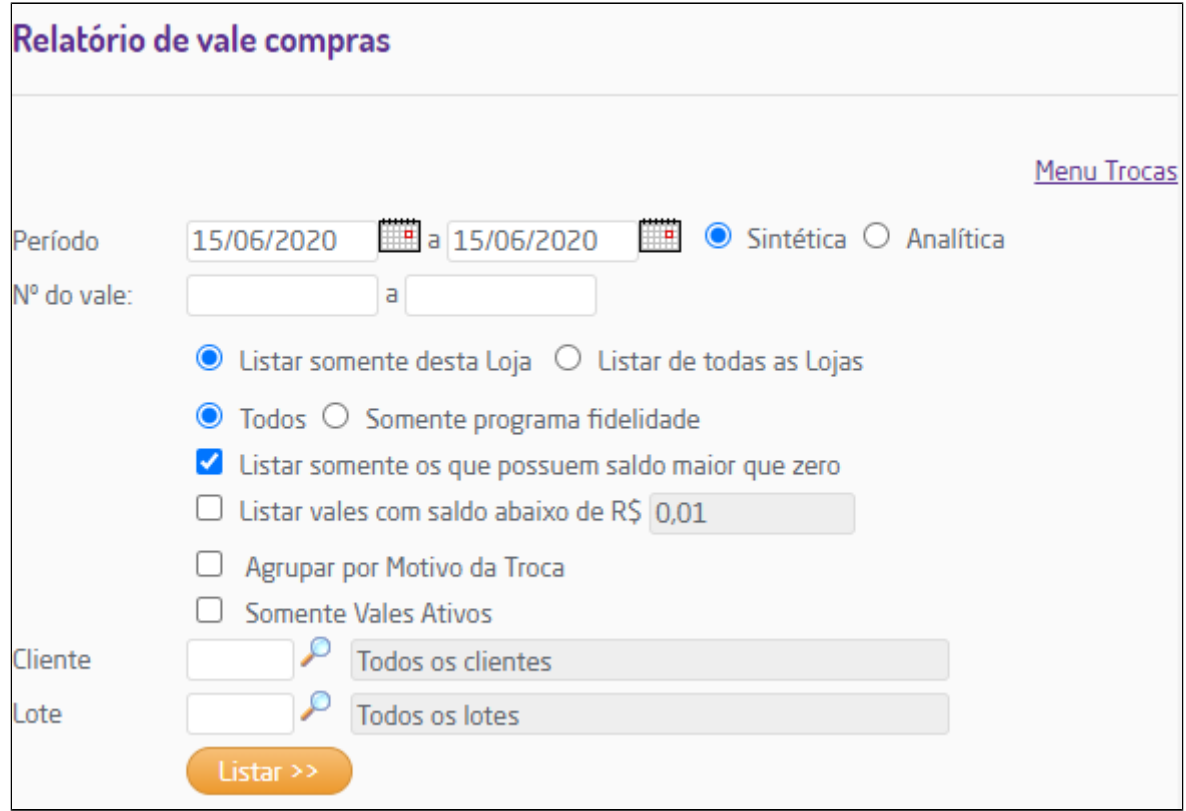

Relatório de vale compras - filtros

Na listagem retornada serão apresentados os vales gerados no período determinado, será possível realizar a reimpressão (clicando no link contido no número do vale) ou exclui-lo através do ícone de lixeira ao final de cada linha.

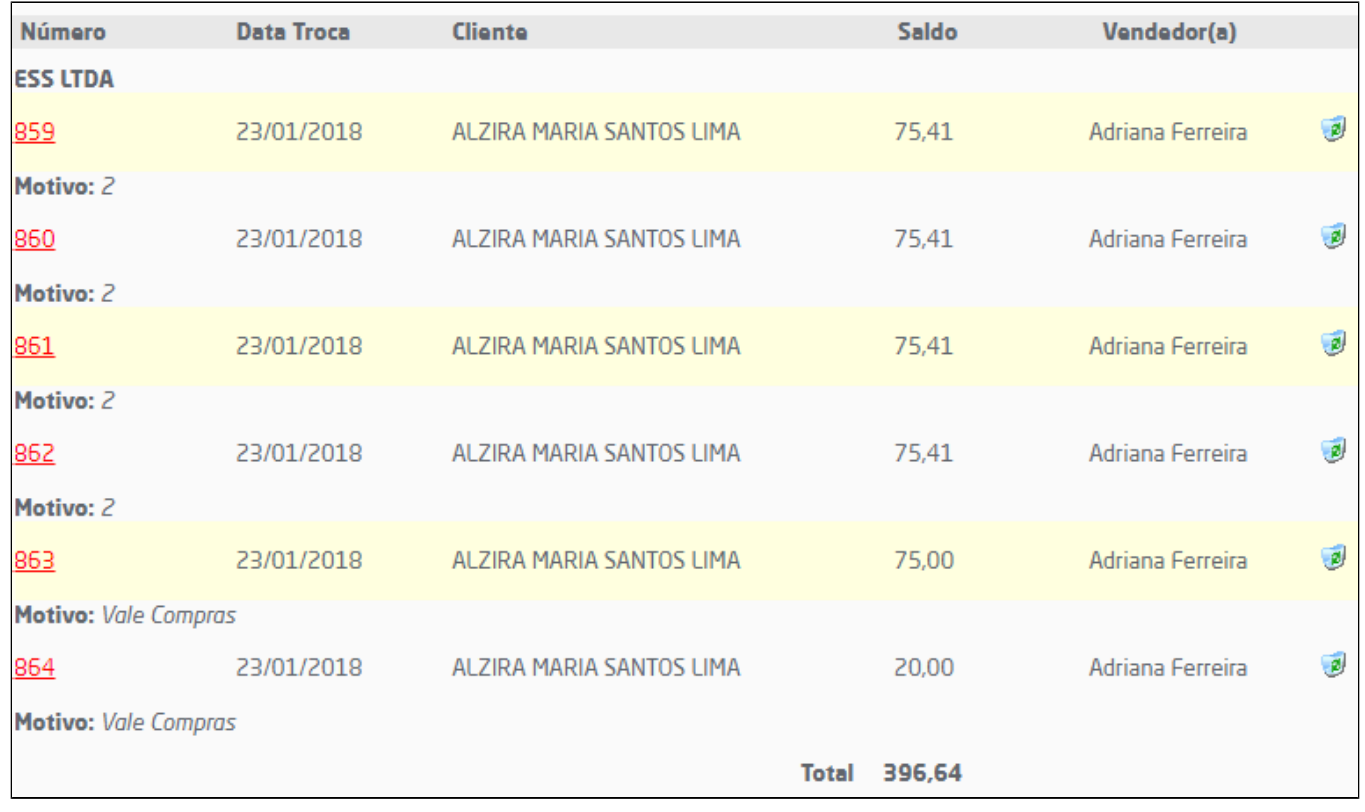

Listagem de vales

Ao realizar uma pesquisa por lote será exibido na listagem o número do lote, a descrição e data da geração.

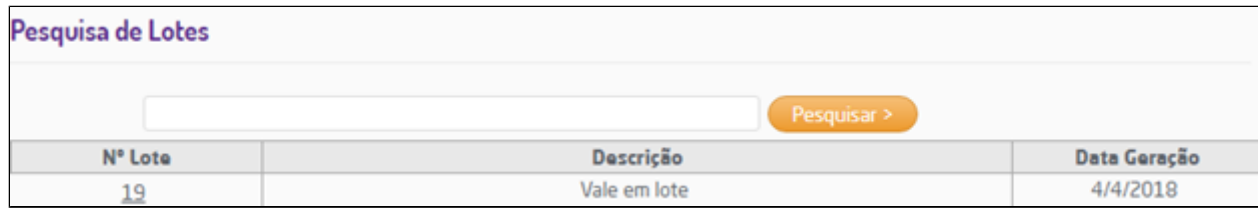

Pesquisa por lote

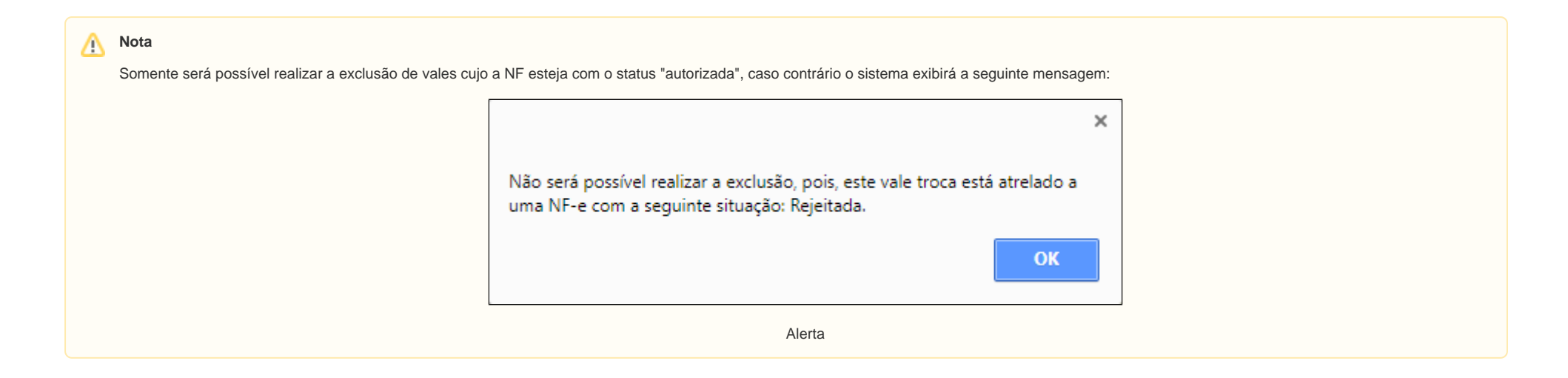

## **Dica**

A reimpressão de vale-compras está protegida pelo gerenciamento de segurança do sistema e somente estará disponível se o usuário em questão **não** possuir configurada a permissão "Não faz reimpressão de vale-compras" disponível em Empresa > Segurança > Configurar Usuários > Grupo Faturamento > Subgrupo Frente de Loja.

## **Zerar Saldo Residual**

Para os vales que possuem saldo residual será possível zerá-los, basta que o usuário possua a permissão "Liberar zeramento de saldo do vale troca" marcada em Empresa > Segurança > Configurar Usuário > Grupo Faturamento > Subgrupo Painel. Desta forma, ao gerar a listagem de vales, será apresentada a coluna "Zerar Saldo".

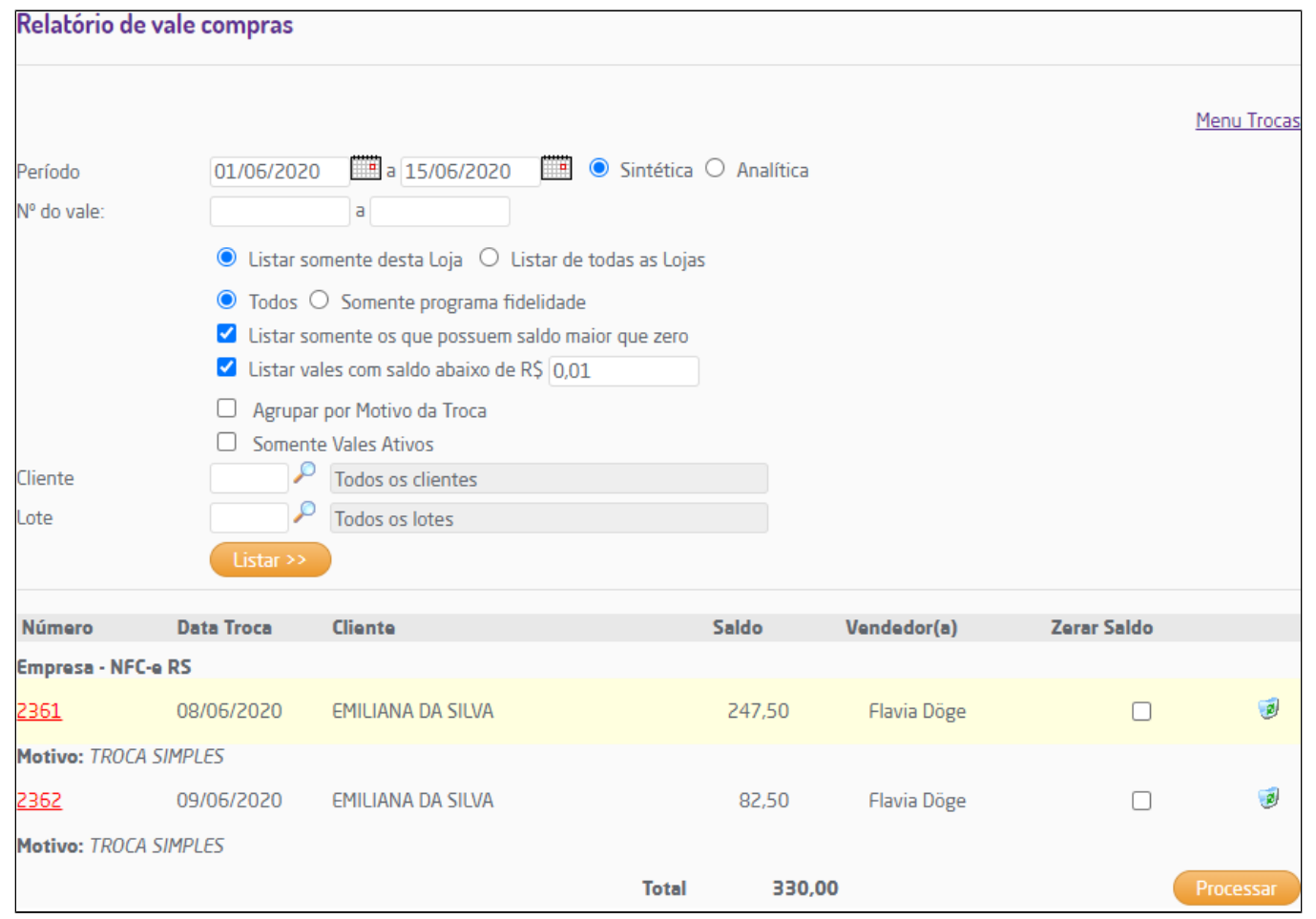

Zerar saldo

Δ **Nota**

Ao marcar a opção "Listar vales abaixo de R\$" e definir um valor, o sistema apresentará na listagem somente vales que se encaixem na faixa de valor definida.

Ao marcar a opção e processar, o vale será exibido na listagem com o saldo zerado.

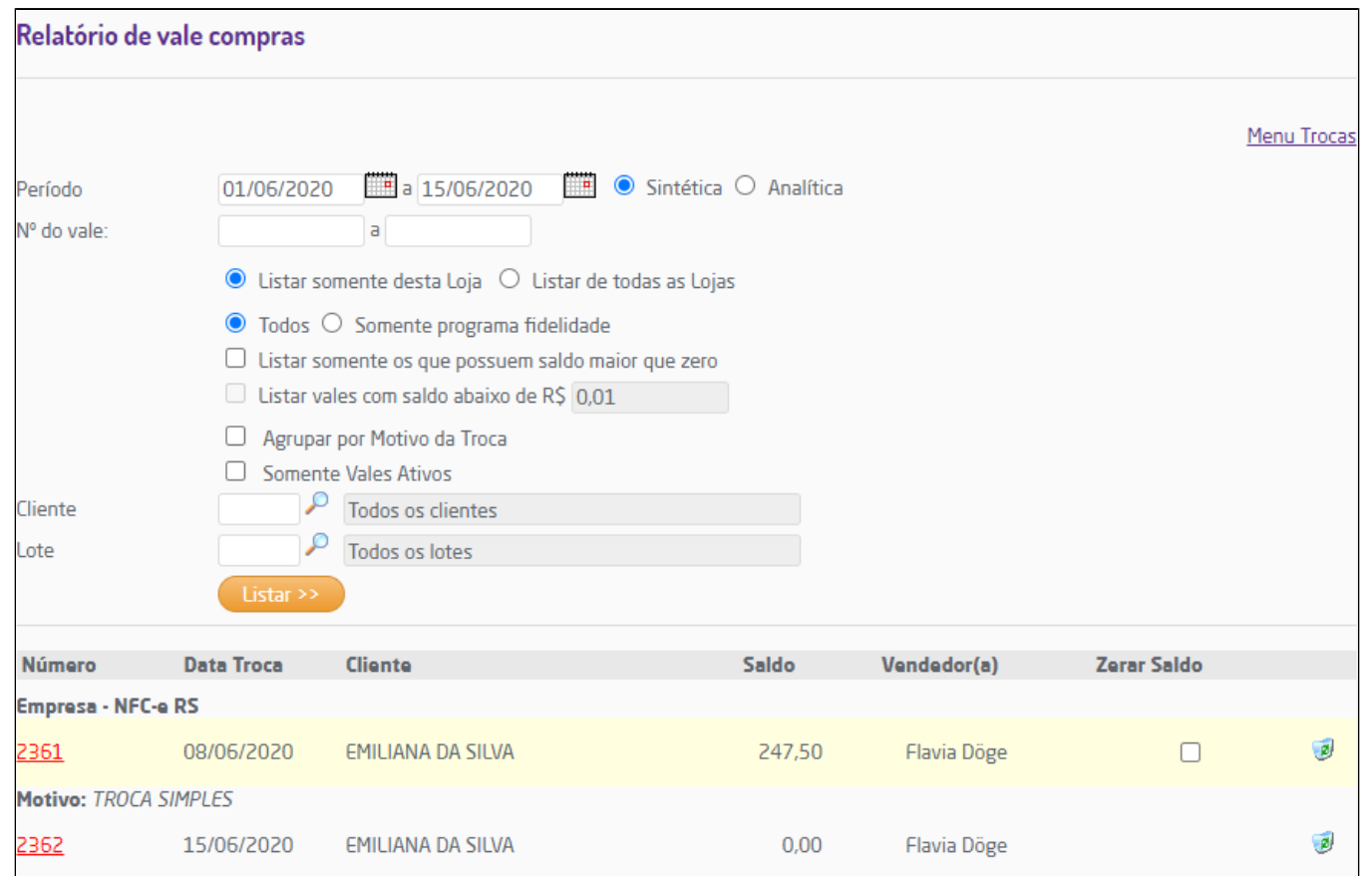

Vale zerado